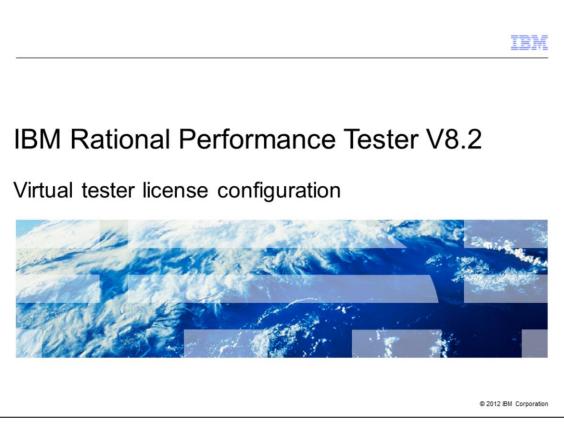

This is an overview of virtual tester licensing for IBM Rational Performance Tester V8.2.

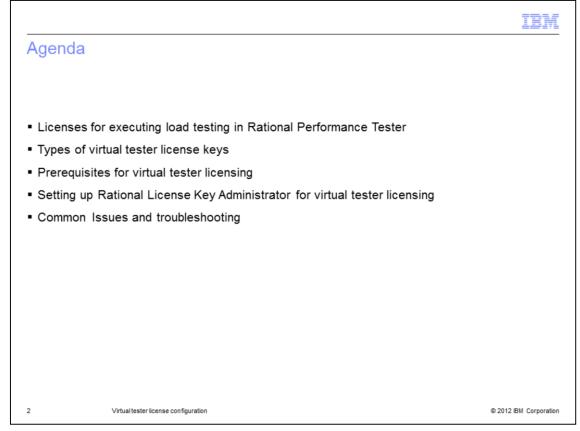

This presentation explains the various types of virtual tester license keys, licenses for load testing in Rational Performance Tester, and prerequisites for virtual tester licensing. This presentation also covers setting up IBM Rational License Key Administrator with a Rational Performance Tester V8.2 client for virtual testing. Additionally, this presentation describes common issues and troubleshooting for virtual tester licensing.

|                                                                                                   | IBM                    |
|---------------------------------------------------------------------------------------------------|------------------------|
| Licenses for running load testing in Rational Performance T                                       | ester                  |
|                                                                                                   |                        |
|                                                                                                   |                        |
| <ul> <li>You can run load test for different types of scripts</li> </ul>                          |                        |
| <ul> <li>Base license for allows a load test with up to five virtual users</li> </ul>             |                        |
| <ul> <li>Load tests with more than five virtual users requires virtual tester licenses</li> </ul> |                        |
|                                                                                                   |                        |
|                                                                                                   |                        |
|                                                                                                   |                        |
|                                                                                                   |                        |
|                                                                                                   |                        |
|                                                                                                   |                        |
| 3 Virtual tester license configuration                                                            | © 2012 IBM Corporation |

Rational Performance Tester allows users to run load tests for different types of scripts. A base license for Rational Performance Tester allows for a load test of up to five virtual users. For any load test requiring more than five virtual users, you must have virtual tester licenses.

|                                                           | IBM                    |
|-----------------------------------------------------------|------------------------|
| Types of virtual tester licenses (1 of 3)                 |                        |
|                                                           |                        |
|                                                           |                        |
| <ul> <li>Two virtual tester license key types:</li> </ul> |                        |
| <ul> <li>Pooled virtual testers</li> </ul>                |                        |
| - Unpooled virtual testers                                |                        |
|                                                           |                        |
|                                                           |                        |
|                                                           |                        |
|                                                           |                        |
|                                                           |                        |
|                                                           |                        |
|                                                           |                        |
|                                                           |                        |
| 4 Virtual tester license configuration                    | © 2012 IBM Corporation |

There are two types of virtual tester licenses for Rational Performance Tester: pooled and unpooled. Note that the terms "pooled" and "unpooled" are not specified when downloading licenses from the IBM Rational License Key Center website.

|                                                                  | IBM                    |
|------------------------------------------------------------------|------------------------|
| Types of virtual tester licenses (2 of 3)                        |                        |
|                                                                  |                        |
|                                                                  |                        |
| <ul> <li>Pooled virtual tester licenses</li> </ul>               |                        |
| - Only available in small quantities - 50 or fewer virtual users |                        |
| <ul> <li>Minimum number of virtual users is five</li> </ul>      |                        |
| <ul> <li>No limit on packs of pooled licenses</li> </ul>         |                        |
| - You can run any test which has 1 to 5000 virtual users         |                        |
|                                                                  |                        |
|                                                                  |                        |
|                                                                  |                        |
|                                                                  |                        |
|                                                                  |                        |
| 5 Virtual tester license configuration                           | © 2012 IBM Corporation |

Pooled virtual tester licenses are only available in small quantities. Typically, pooled virtual tester licenses are for 50 or fewer virtual users. The minimum number of virtual users is five. There is no limit to the number of pooled virtual tester packs you can acquire. For example, you can have 1,000 licenses of a 5-virtual user tester pack. In that situation, you have a total of 5,000 virtual user licenses for running tests. With pooled virtual tester licensing, you can run tests with any number of virtual users from 1 to 5,000.

|                                                 | IBM                    |
|-------------------------------------------------|------------------------|
| Types of virtual tester licenses (3 of 3)       |                        |
|                                                 |                        |
|                                                 |                        |
| <ul> <li>Unpooled virtual licenses</li> </ul>   |                        |
| - Available in larger quantities - more than 50 |                        |
| - Maximum number of virtual users is 100,000    |                        |
|                                                 |                        |
|                                                 |                        |
|                                                 |                        |
|                                                 |                        |
|                                                 |                        |
|                                                 |                        |
|                                                 |                        |
| 6 Virtual tester license configuration          | © 2012 IBM Corporation |

Unpooled virtual tester licenses are available in larger quantities. You can have unpooled virtual tester licenses for more than 50 virtual users. The maximum number of virtual users is 100,000.

|                                                                                                    | IBM                    |
|----------------------------------------------------------------------------------------------------|------------------------|
| Prerequisites for virtual tester licensing                                                                                                    |                        |
|                                                                                                    |                        |
|                                                                                                    |                        |
| <ul> <li>Use Rational License Key Server V8.1 with latest update</li> </ul>                                                                                                    |                        |
| <ul> <li>Virtual tester licenses imported into license server</li> </ul>                                                                                                    |                        |
| <ul> <li>Rational License Key Administrator installation test client machine</li> </ul>                                                                                                    |                        |
| <ul> <li>On UNIX platforms, include the PACKAGE line in the license file         <ul> <li>An example PACKAGE line for a 100 virtual user license:</li> </ul> </li> </ul>                                                                           |                        |
| <pre>ck=194 SN=6466508 SIGN="0070 7C2F 2FA0 C49B 1F82 A943<br/>3D00 03F5 5CE4 A927 795B 76CD 3C4F 11AB"<br/>PACKAGE LT_Playback_100VU rational 7.5 10B297DCA509 \<br/>COMPONENTS="LTvu:7.1:100 LT_100VT:8.0:1"<br/>[root@RHEL5U564B config]#</pre> |                        |
| <ul> <li>More information: <u>http://www.ibm.com/support/docview.wss?uid=swg21299111</u></li> </ul>                                                                                                    |                        |
| 7 Virtual tester license configuration                                                                                                    | © 2012 IBM Corporation |

You must use IBM Rational License Key Server V8.1 with the latest update. You definitely need to apply the latest iFix or fix pack if you are using a patched version of Rational Performance Tester. Virtual tester licenses must be imported on the license server. The virtual tester licenses can be of any configuration, including 50, 500, or 1,000 virtual user packs. There must be an IBM Rational License Key Administrator V8.1 installation on the Rational Performance Tester client machine that is configured to point to the license server with the virtual tester licenses. If you import virtual tester licenses on a UNIX platform, be sure to include the PACKAGE lines in the license file. You can find more information on the PACKAGE line requirements in technote 1299111.

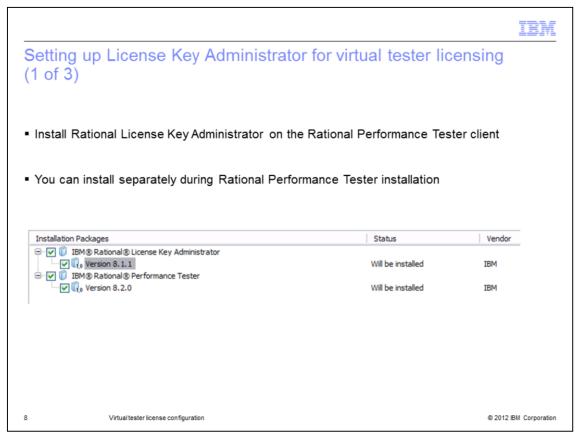

As stated in the prerequisites, you must install Rational License Key Administration V8.1 on the same machine as Rational Performance Tester V8.2. The Rational License Key Administrator installation uses IBM Installation Manager. You can install the component separately or at the same time as you install Rational Performance Tester.

|                                                                                                    |                                                                                              |                                                  |                                                  | IBM                     |
|----------------------------------------------------------------------------------------------------|----------------------------------------------------------------------------------------------|--------------------------------------------------|--------------------------------------------------|-------------------------|
| Setting up License<br>2 of 3)                                                                                                    | Key Administrate                                                                             | or for virtu                                     | ual tester lice                                  | ensing                  |
| Open Rational License K                                                                                                    | ey Administrator as a                                                                        | administrativ                                    | e user                                           |                         |
| Configure a connection to                                                                                                    | o the license server wi                                                                      | th the virtual                                   | tester licenses                                  |                         |
|                                                                                                    |                                                                                              |                                                  |                                                  |                         |
|                                                                                                    |                                                                                              |                                                  |                                                  |                         |
| <ul> <li>IBM Rational License Key Administrator</li> <li>File View License Keys Settings Help</li> <li>         から お。?)</li> </ul> |                                                                                              |                                                  |                                                  |                         |
| File View License Keys Settings Help                                                                                               | License Type                                                                                 | Expiration                                       | License Term                                     | Qty                     |
| File View License Keys Settings Help<br>호한 한 것<br>Product<br>Reibmrpt, 7,00000                                                     | Floating                                                                                     | 1/15/2013                                        | License Term<br>Temporary                        | Qty<br>1                |
| File View License Keys Settings Help<br>호출 화 ?<br>Product<br>화ibmpt, 7,0000<br>화 LT_Playback_100VU, 7,50000                        | Floating<br>Floating                                                                         | 1/15/2013<br>1/15/2013                           | Temporary<br>Temporary                           | Qty1<br>1               |
| File View License Keys Settings Help                                                                                               | Floating<br>Floating<br>License Key Served by indmuna                                        | 1/15/2013<br>1/15/2013<br>1/15/2013              | Temporary<br>Temporary<br>Temporary              | Qty<br>1<br>1<br>1      |
| File View License Keys Settings Help                                                                                               | Floating<br>Floating<br>License Key Served by indmuna<br>Floating License KServed by indmuna | 1/15/2013<br>1/15/2013                           | Temporary<br>Temporary                           | Qty1<br>1               |
| File View License Keys Settings Help                                                                                               | Floating<br>Floating<br>License Key Served by indmuna<br>Floating License KServed by indmuna | 1/15/2013<br>1/15/2013<br>1/15/2013<br>1/15/2013 | Temporary<br>Temporary<br>Temporary<br>Temporary | Qty<br>1<br>1<br>1<br>1 |

Once you have installed Rational License Key Administrator, open it while logged in as a user with administrative privilege. In Microsoft Windows 7 and Windows 2008 Server, you should open the component with the "Run as administrator" option. Once you open Rational License Key Administrator, configure it to point to the license server containing the virtual tester licenses.

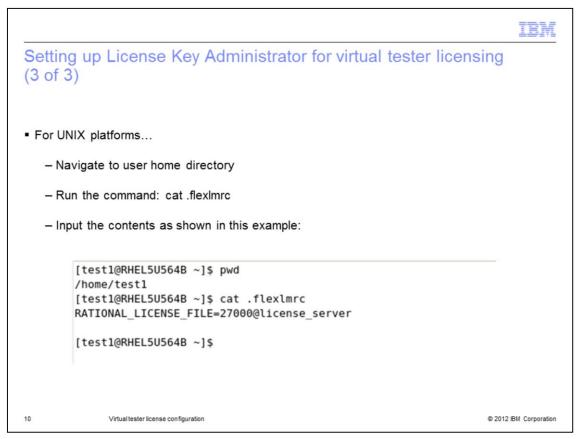

Rational License Key Administrator is not available on UNIX platforms. Therefore, you must navigate to the home directory and run the command "cat .flexImrc." This command creates the "flexImrc" file. You then add a line to the file with the "RATIONAL\_LICENSE\_FILE" variable containing the license server information.

|      |                                                                         | IBM                                                                                                    |
|------|-------------------------------------------------------------------------|----------------------------------------------------------------------------------------------------|
| Co   | mmon issues and troubleshootin                                          | g (1 of 2)                                                                                                    |
|      |                                                                         |                                                                                                    |
|      |                                                                         |                                                                                                    |
| • Er | rror connecting to license server when executing lo                     | ad test for more than five users                                                                                         |
|      | Performance Test                                                        | X                                                                                                    |
|      | No license keys available for this 10 us                                | er run.                                                                                                    |
|      |                                                                         |                                                                                                    |
|      |                                                                         | <u>OK</u>                                                                                                    |
|      |                                                                         |                                                                                                    |
|      | Possible causes:                                                        | Corresponding Solutions:                                                                                                 |
| 1    | Virtual Tester licenses not imported in the license server              | Import virtual tester licenses into the license server                                                                   |
| 2    | License Key Administrator not installed                                 | Install Rational License Key Administrator                                                                               |
| 3    | License Key Administrator is not configured by an Administrator         | Launch Rational License Key Administrator as an<br>administrator before configuring connections to the license<br>server |
| 4    | PACKAGE lines not present in the license file for a UNIX license server | Copy and paste the PACKAGE lines as mentioned in technote 1299111                                                        |
| 11   | Virtual tester license configuration                                    | © 2012 IBM Corporation                                                                                                   |

Failure to meet the prerequisites can result in error messages when trying to run load tests for more than five users. See the table in this slide to review how to identify and resolve missing prerequisites.

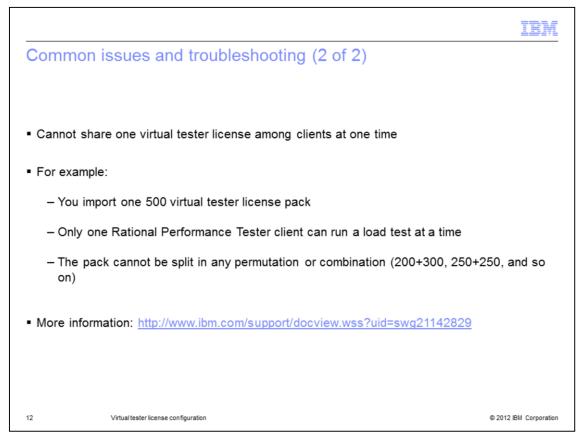

A single Virtual Tester License cannot be shared among different Rational Performance Tester clients at any single point in time. For example, if you import only one 500 virtual tester license, then only one Rational Performance Tester client can be running a load test at any moment in time. The license cannot be split into any permutation or combination of virtual users. More information on this behavior is in technote 1114829.

|                                                                                                    | BM                  |
|----------------------------------------------------------------------------------------------------|---------------------|
| Trademarks, disclaimer, and copyright information                                                                                                    |                     |
|                                                                                                    |                     |
| THE INFORMATION CONTAINED IN THIS PRESENTATION IS PROVIDED FOR INFORMATIONAL PURPOSES ONLY. Other product and servi<br>names might be trademarks of IBM or other companies. A current list of other IBM trademarks is available on the web at " <u>Copyright and trademark</u><br>information" at http://www.ibm.com/legal/copytrade.shtml                                                                                                    |                     |
| Microsoft, Windows, and the Windows logo are registered trademarks of Microsoft Corporation in the United States, other countries, or both.                                                                                                    |                     |
| UNIX is a registered trademark of The Open Group in the United States and other countries.                                                                                                    |                     |
| Other company, product, or service names may be trademarks or service marks of others.                                                                                                    |                     |
| THE INFORMATION CONTAINED IN THIS PRESENTATION IS PROVIDED FOR INFORMATIONAL PURPOSES ONLY. WHILE EFFORTS WEI<br>MADE TO VERIFY THE COMPLETENESS AND ACCURACY OF THE INFORMATION CONTAINED IN THIS PRESENTATION, IT IS PROVIDED<br>"AS IS" WITHOUT WARRANTY OF ANY KIND, EXPRESS OR IMPLIED. IN ADDITION, THIS INFORMATION IS BASED ON IBM'S CURRENT<br>PRODUCT PLANS AND STRATEGY, WHICH ARE SUBJECT TO CHANGE BY IBM WITHOUT NOTICE. IBM SHALL NOT BE RESPONSIBLE F<br>ANY DAMAGES ANISING OUT OF THE USE OF, OR OTHERWISE RELATED TO, THIS PRESENTATION OR ANY OTHER DOCUMENTATION<br>NOTHING CONTAINED IN THIS PRESENTATION IS INTENDED TO, NOR SHALL HAVE THE EFFECT OF, CREATING ANY WARRANTIES OI<br>REPRESENTATIONS FROM IBM (OR ITS SUPPLIERS OR LICENSORS), OR ALTERING THE TERMS AND CONDITIONS OF ANY AGREEME<br>OR LICENSE GOVERNING THE USE OF IBM PRODUCTS OR SOFTWARE. | D<br>FOR<br>I.<br>R |
| © Copyright International Business Machines Corporation 2012. All rights reserved.                                                                                                    |                     |
|                                                                                                    |                     |
|                                                                                                    |                     |
|                                                                                                    |                     |
|                                                                                                    |                     |
|                                                                                                    |                     |

© 2012 IBM Corporation

13